## Laserpointer & LED & UV Station anschließen:

Achten sie bitte immer die Leitungsfarben! Ein falsches Anschließen der Stecker an den SmartGeocache kann die Elektronik zerstören!

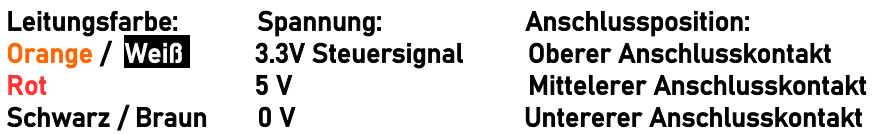

1.Wählen die Einstellungen im Extension Menü im Adminbereich des SmartGeocache: Pin-Mode: "digital Output"

Output-Start-State: "LOW"

 Anschlussmöglichkeiten: SmartGeocache 5.0 Mini : Pin 1

SmartGeocache 5.0 Mega: Pin 1, 2, 3, 4, 5, 6 (Es wird jedoch empfohlen pin 3 & pin4 nicht zu

verwenden da diese beim Startvorgang des SGC kurz aufblinken ca. 0,5 sec)

2. Ziehen sie die Stromversorgung vom SmartGeocache ab damit er ausgeschaltet ist (Micro-USB-Stecker)

3. Schließen sie ihre Extension an den Pin an den sie ihn ausgewählt haben.

4. Schließen sie den SmartGeocache wieder an die Stromversorgung an.

5. Erstellen sie zum Test eine Webseite: Adminbereich → Homepage Editor → "Neue Seite erstellen" Wenn sie die Extension z.B. an Pin6 angeschlossen haben wählen sie : "Extension 6 Button im 1. Feld einbinden". Drücken sie auf "Speichern". Dann drücken sie auf "Seitenvorschau" und testen es indem sie auf den Button "Extension 6 On/Off" klicken. Nun müsste die Extension an / aus gehen.

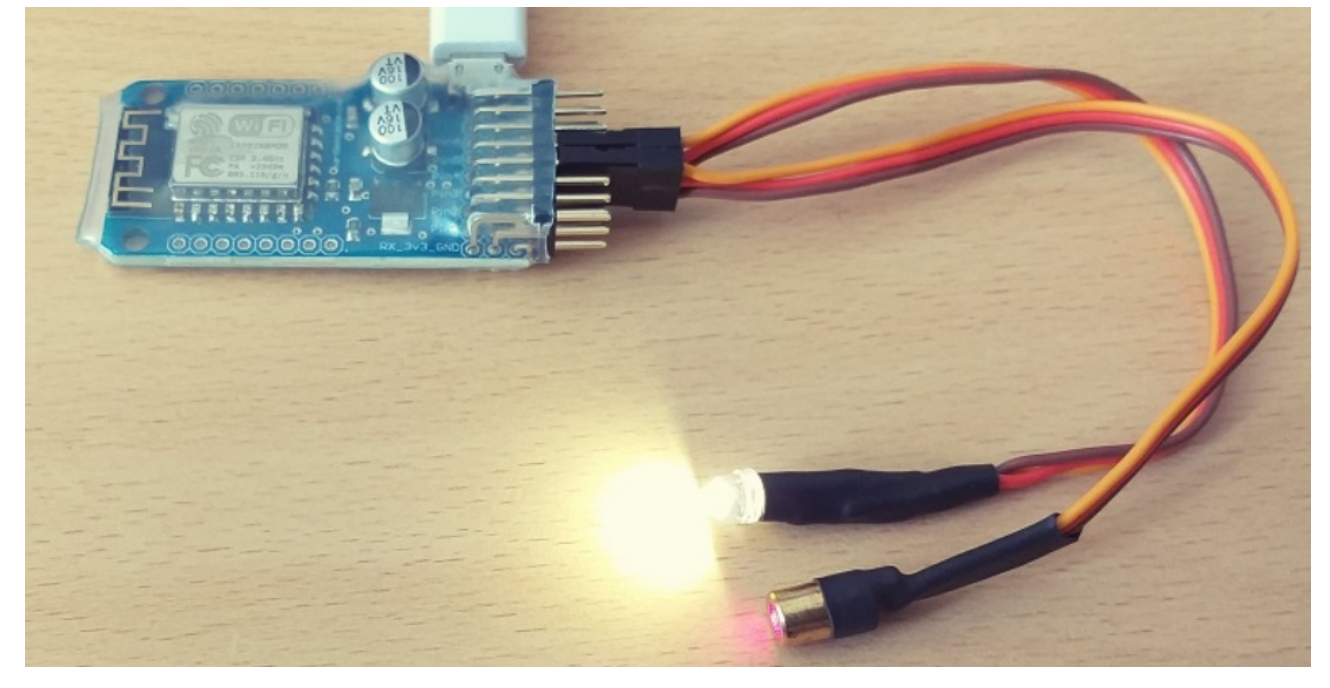

VORSICHT! Laserpointer können eine Gefahr für das menschliche Auge darstellen. Schauen sie niemals direkt in einen Laserpointer, weisen sie ggf. andere Personen an dies ebenfalls zu unterlassen. Treffen sie sämtliche Schutzvorkehrungen, montieren sie den Laserpointer so, dass er unter keinen Umständen Personen ins Auge leuchten kann.

Laserpointer Leistungsdaten: < 5mW / 650nm / 3V